#### <span id="page-0-0"></span>GIS1 - 7. cvičení

#### Jiří Cajthaml

#### ČVUT v Praze, Fakulta stavební, katedra mapování a kartografie

listopad 2008

Jiří Cajthaml GIS1 - 7. cvičení

 $4$  ロ )  $4$   $\oplus$  )  $4$   $\oplus$  )

 $\rightarrow \equiv$  >

 $2Q$ 

目

<span id="page-1-0"></span>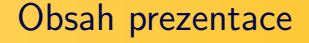

- **1** Shrnutí minulých cvičení
- 2 Založení nového souboru s vektorovými daty
- <sup>3</sup> Porovnání formátů dat
- **4 Domény, Topologie, Subtypy**
- **6** Tvorba datového modelu
- **6** Vlastní editace dat

 $4.171 \pm$ 

- 4 - 同一ト

Э×

## <span id="page-2-0"></span>Měli bychom umět

- pracovat s rastrovými daty
- rozumět problematice vektorových dat
- u obou typů dat umět pracovat v souřadnicovém systému

 $(1, 1)$   $(1, 1)$   $(1, 1)$   $(1, 1)$ 

 $\mathbf{b}$ Э×

Založení nového shapefile Založení nové geodatabáze Založení nové třídy prvků

#### <span id="page-3-0"></span>Založení nového souboru s vektorovými daty

- ArcCatalog pravým tlačítkem nad vybraným adresářem New
- ArcGIS 9.2 podporuje uložení dat v:
	- souborové geodatabázi (File Geodatabase)
	- osobní geodatabázi (Personal Geodatabase)
	- shapefile

 $4.71 \times 4.77 \times 4$ 

Založení nového shapefile Založení nové geodatabáze Založení nové třídy prvků

#### <span id="page-4-0"></span>Založení nového shapefile

- shapefile je tvořen minimálně 3 soubory (SHP, SHX, DBF)
	- $SHP v$ lastní kresba
	- $SHX$  indexový soubor
	- $DBF$  atributy v tabulce dBASE
- Name jméno shapefile (všech souborů)
- Feature Type geometrický typ (Bod, Linie, Polygon)
- Spatial Reference souřadnicový systém (soubor  $PRJ$ )

 $4.71 \times 4.51 \times 4.71 \times$ 

Založení nového shapefile Založení nové geodatabáze Založení nové třídy prvků

## <span id="page-5-0"></span>Založení nové geodatabáze

- osobní geodatabáze je tvořena jediným souborem  $MDB$ formát Microsoft Access
- souborová geodatabáze je tvořena adresářem  $NAZEV.GDB$ vše v souborech v tomto adresáři
- po založení geodatabáze je možné vytvářet dílčí objekty v databázi – datasety, třídy prvků, tabulky,...
- Založení datasetu (New Feature Dataset)
	- $\bullet$  Name jméno datasetu
	- Coordinate system nastavení souřadnicového systému
	- Tolerance nejmenší rozdílné souřadnice mezi dvěma body

イロト イ団ト イモト

いひへ

Založení nového shapefile Založení nové geodatabáze Založení nové třídy prvků

## <span id="page-6-0"></span>Založení nové třídy prvků

- Name jméno třídy
- Alias zástupné jméno, může být delší a s mezerami
- $Type geometricky$  typ dat (bod, linie, polygon)
- *M Values, Z Values* třetí, případně čtvrtý rozměr dat
- Coordinate system, Tolerance souřadnicový systém a tolerance, pouze pro samostatně stojící třídu (Standalone), pokud je v třída v rámci datasetu, tak přebírá jeho souřadnicový systém a toleranci
- Configuration Keyword způsob ukládání do DB, ve většině případů nechat Default
- Tabulka atributů možnosti vytvoření [vla](#page-5-0)[stn](#page-7-0)í[ch](#page-6-0)[at](#page-5-0)[r](#page-6-0)[i](#page-7-0)[bu](#page-8-0)[t](#page-2-0)ů

←ロト ←個 ト ← ヨ ト ← ヨ ト

Založení nového shapefile Založení nové geodatabáze Založení nové třídy prvků

## <span id="page-7-0"></span>Tabulka atributů

- u každé třídy automaticky atributy OBJECTID, SHAPE
- u liniové třídy se automaticky vytvoří atribut SHAPE LENGTH
- u polygonové třídy se automaticky vytvoří atributy SHAPE LENGTH, SHAPE AREA
- tyto atributy jsou prostorově závislé (mění se automaticky se změnou geometrie)
- do sloupce Field Name vložíme název atributu
- do sloupce *Data Type* vybereme datový typ (Double, Integer, Text, Date)
- $\bullet$  dále lze nastavit:
	- jestli mohou být hodnoty prázné Allow NULL Values
	- · jestli má být automaticky nastavena [hod](#page-6-0)[no](#page-8-0)[ta](#page-6-0) [D](#page-7-0)[e](#page-0-0)[f](#page-5-0)[a](#page-3-0)[ul](#page-7-0)[t](#page-8-0) [V](#page-2-0)a[l](#page-7-0)[u](#page-8-0)e

### <span id="page-8-0"></span>Porovnání formátů dat – Shapefile

- $\bullet$  Výhody:
	- přenositelnost (lze načíst ve většině software)
	- jednoduchost
- Nevýhody:
	- několik souborů (SHP, SHX, DBF)
	- souřadnicový systém definovaný externě v souboru PRJ
	- neumožňuje topologii, domény, subtypy
	- neumožňuje prostorově závislé atributy

 $4.71 \times 4.51 \times 4.75$ 

#### <span id="page-9-0"></span>Porovnání formátů dat – Geodatabáze

- Výhody:
	- vše uloženo na jednom místě (soubor, adresář)
	- interně uložená informace o souřadnicovém systému
	- topologie, domény, subtypy
	- prostorově závislé atributy
- $\bullet$  Nevýhody:
	- pouze interní formát firmy ESRI

 $4.71 \times 4.77 \times 4$ 

Э×

## <span id="page-10-0"></span>Domény

- předem definované povolené hodnoty atributů
- podporují konzistentní data lze zadat pouze smysluplné hodnoty
- $\bullet$  typy atributových domén:
	- range (rozsahové) definován přípustný rozsah hodnot (např.  $1 a \ge 10$
	- coded (kódové) definována množina hodnot (např. A, B, C, D)
- existují i souřadnicové domény (definují přípustné souřadnice jednotlivých prvků, např. aby se omylem netvořily prvky za hranicemi ČR)

イロメ イ母 トラ ミット・チャ

# <span id="page-11-0"></span>**Topologie**

- obecně popisuje prostorové vztahy mezi objekty
- lze nastavit pravidla pro tyto vztahy, aby byla zajištěna konzistence kresby
- při nastavených pravidlech nelze vytvořit data, která by nevyhovovala (případně lze topologická pravidla ověřit a data opravit)
- přklady pravidel:
	- neexistují volné konce linií (např. v katastrální mapě)
	- každá plocha "obsahuje" bodový objekt (např. definiční bod<br>pozeobí) parcely)
	- neexistuje mezera mezi plošnými daty
	- bodové objekty musí ležet na linii (např. železniční zastávky)
- i pro topologická pravidla je možné nas[tav](#page-10-0)[it](#page-12-0) [v](#page-10-0)ýji[m](#page-12-0)[k](#page-10-0)[y](#page-12-0) [\(](#page-13-0)[n](#page-13-0)[u](#page-10-0)[t](#page-12-0)né)

<span id="page-12-0"></span>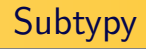

- představovány hodnotou jednoho atributu
- podle této hodnoty mohou být automaticky nastaveny:
	- hodnoty (Default Values) ostatních atributů
	- domény pro ostatní atributy
	- topologie pro objekty
- subtypy jsou komplexní možností pro udržení správného vytváření a editace dat

 $(1, 1)$   $(1, 1)$   $(1, 1)$   $(1, 1)$ 

#### <span id="page-13-0"></span>Tvorba datového modelu

- vybrat typ uložení (shapefile, geodatabáze, externí databáze (Oracle))
- $\bullet$  definovat Datasety pro třídy se stejnými vlastnostmi (souřadnicové domény, vztahová příbuznost)
- $\Theta$  definovat  $T\check{r}$ ídy pozor na problém (dvě různé třídy vs. rozlišení atributem)
- $\bullet$  definovat Atributy pozor na datové typy
- **6** definovat Domény, Topologie, Subtypy

 $4.71 \times 4.51 \times 4.71 \times$ 

## <span id="page-14-0"></span>Uvod do editace ´

- toolbar *Editor*
- zahájení editace Start Editing
- $\bullet$  uložení změn Save Edits
- ukončení editace Stop Editing
- v menu Editor jsou další funkce (posun, slučování prvků, rozdělování, ořez, obalová zóna kolem prvku)
- důležité je chytání lomových bodů (Snapping)
- $\bullet$  vlastnosti editace se dají nastavit v (Options)

 $\leftarrow$   $\Box$   $\rightarrow$   $\rightarrow$   $\Box$   $\rightarrow$   $\rightarrow$ 

#### Nastavení editace

- v políčku Task: se nastavují jednotlivé editační úkony
- v políčku Target: se nastavuje cílová třída se kterou se pracuje
- mezi základní úkony patří:
	- vytvořit nový prvek (Create New Feature)
	- editovat prvek (posunovat body) (Modify Feature)
	- $\bullet$  smazat prvek lze přímo klávesou DELETE
- atributy je možné měnit otevřením ikony Attributes
- jinou možností je přímo editace v atributové tabulce

 $4.71 \times 4.51 \times 4.71 \times$ 

## Vytváření nových prvků

- Create New Feature
- volbou ikony vlevo od nastavení úkonu se vybírá editační nástroj:
	- Sketch klikání bodů
	- $\bullet$  Intersection průsečík dvou přímek
	- $\rho$  *Arc* oblouk
	- Trace sledování již nakleslené kresby (souběh)
	- ... další vyzkoušejte
- když je návrh geometrie (Sketch) hotov můžeme ho ukončit F2 nebo pravým tlačítkem z menu (Finish Sketch)
- v tomto menu najdeme i další možnosti editace na kolmice. podle souřadnic, ...

 $4.71 \times 4.51 \times 4.71 \times$ 

## Chytání na body

- Editor Snapping
- otevře se nové okno chytání
- chytat lze na:
	- body (vertex)
	- hrany, linie (edge)
	- koncové body (end)
- samozřejmě lze vybrat na které vrstvy lze chytat a na které ne

 $4.71 \times 4.77 \times 4$ 

<span id="page-18-0"></span>Domény a Subtypy prakticky

- $\bullet$  demonstrováno na cvičení
	- vytváření domén (kódové i rozsahové), jejich přiřazení atributům
	- vytváření subtypů, jejich přiřazení k tabulkám

 $4.71 \times 4.51 \times 4.71 \times$ 

 $\equiv$   $\rightarrow$